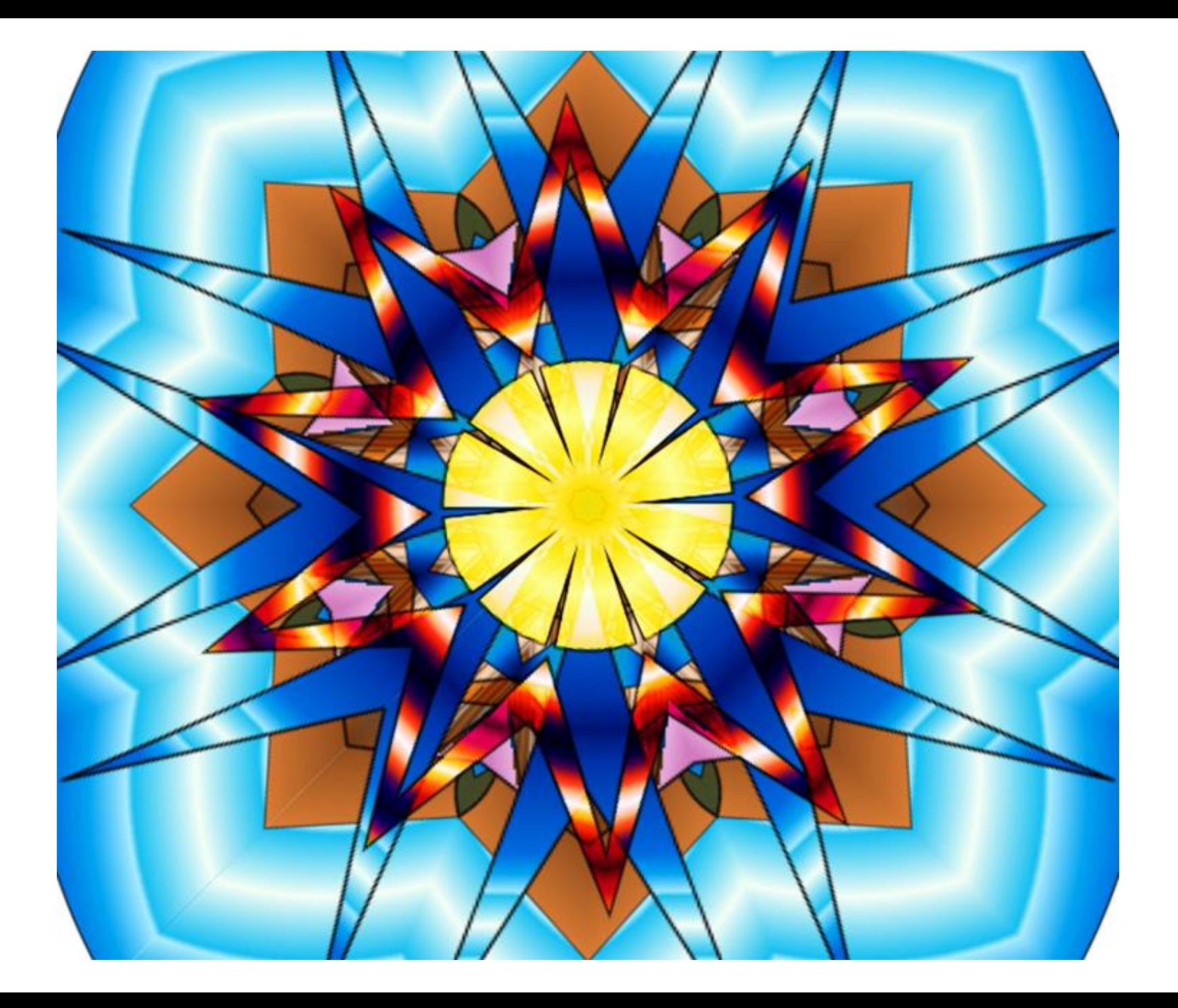

### Create a radial symmetric design

Must have a lot of colors Must be symmetric Be completely filled in

# Radial symmetry

• A design that is the same from all sides, the top is the same as the bottom as well as the left and right. If you spun a radial design no matter where is stopped spinning it would be the same design.

#### Using

#### [https://www.sumopaint.com/home/#](https://www.sumopaint.com/home/#app)

#### [app](https://www.sumopaint.com/home/#app) click try online

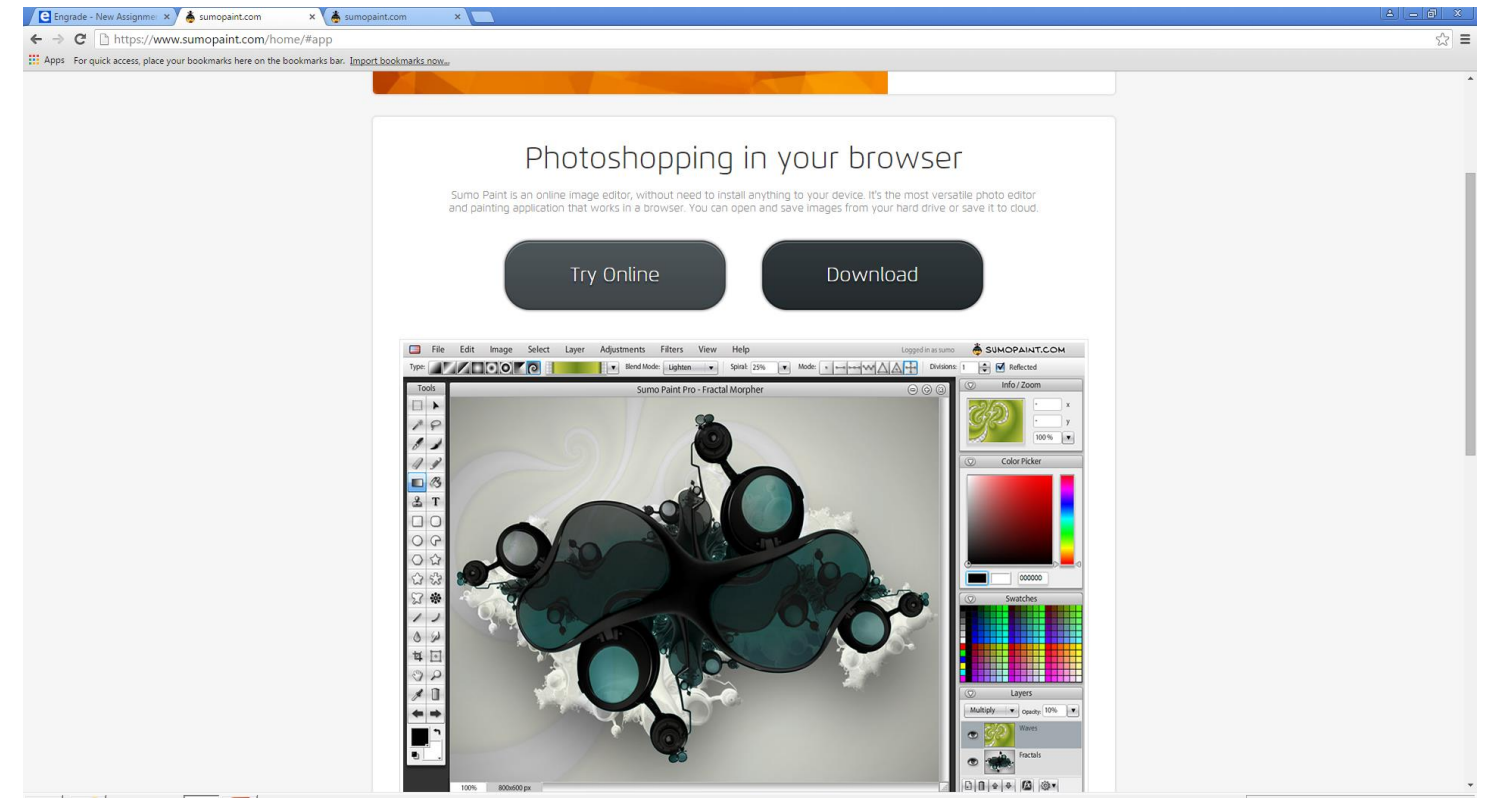

## The set up is the same as the photoshop

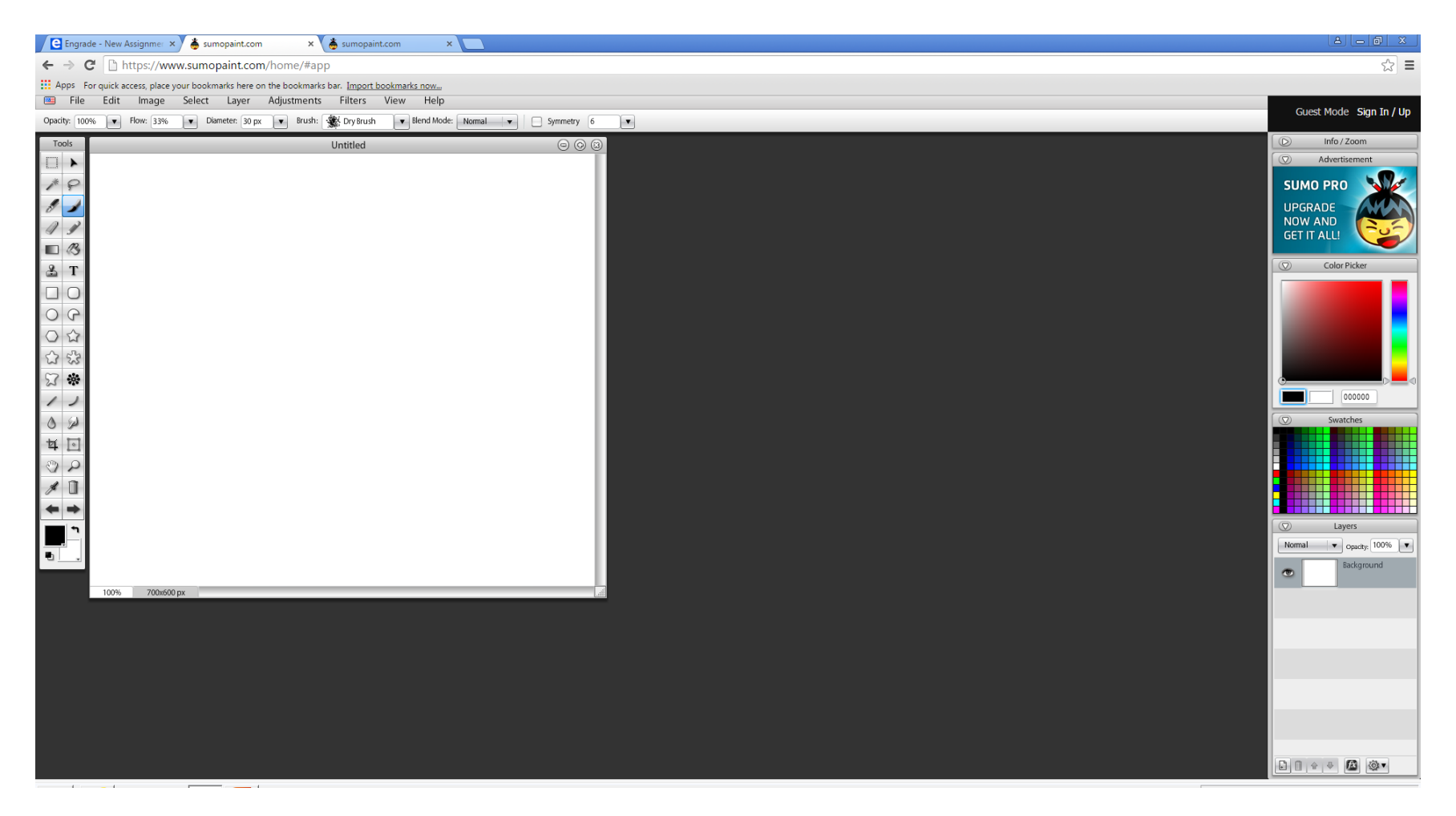

## Chose a shape and color and create a few shapes on the page

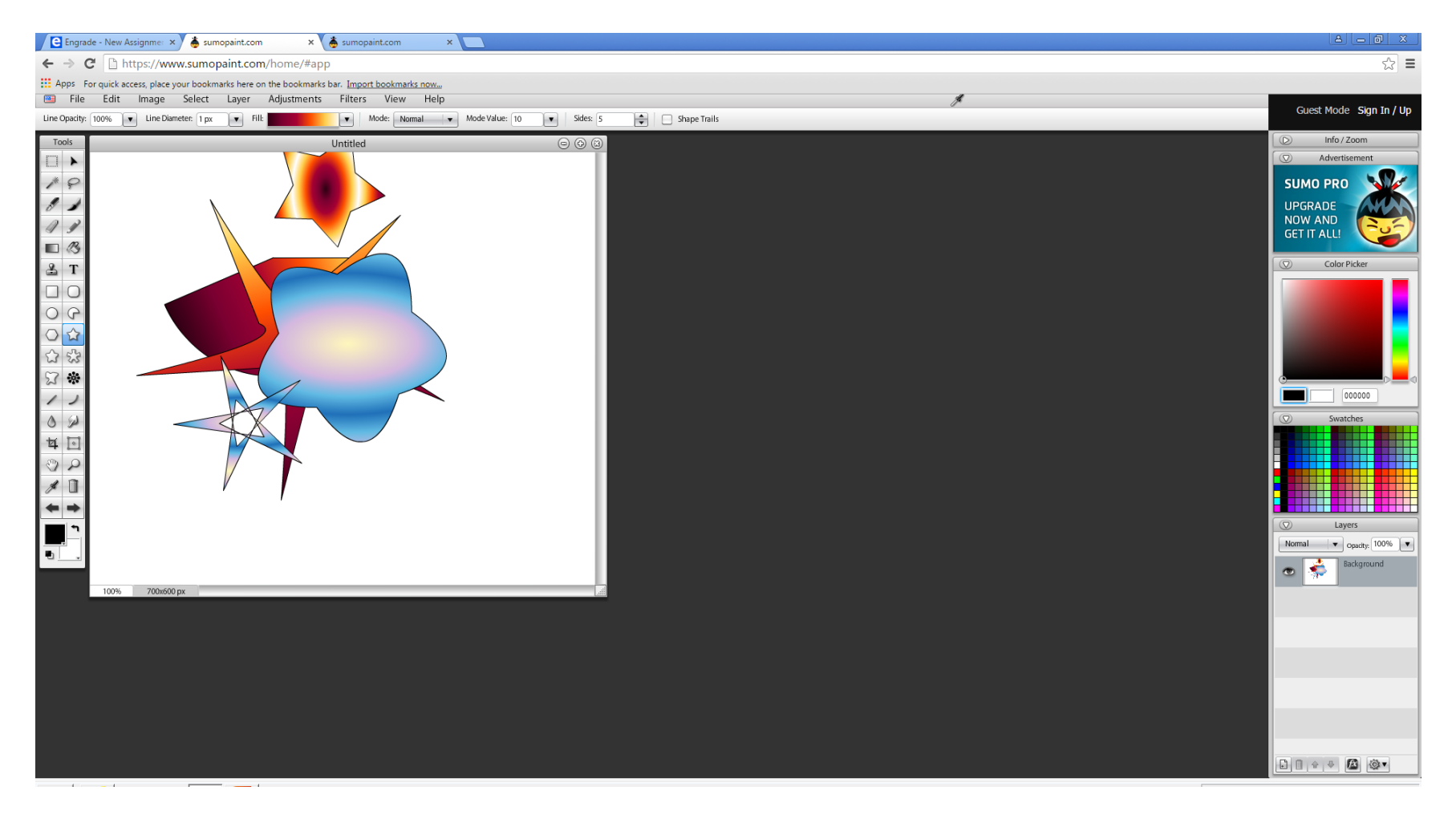

# Click Filter> Distort> Kaleidpscope

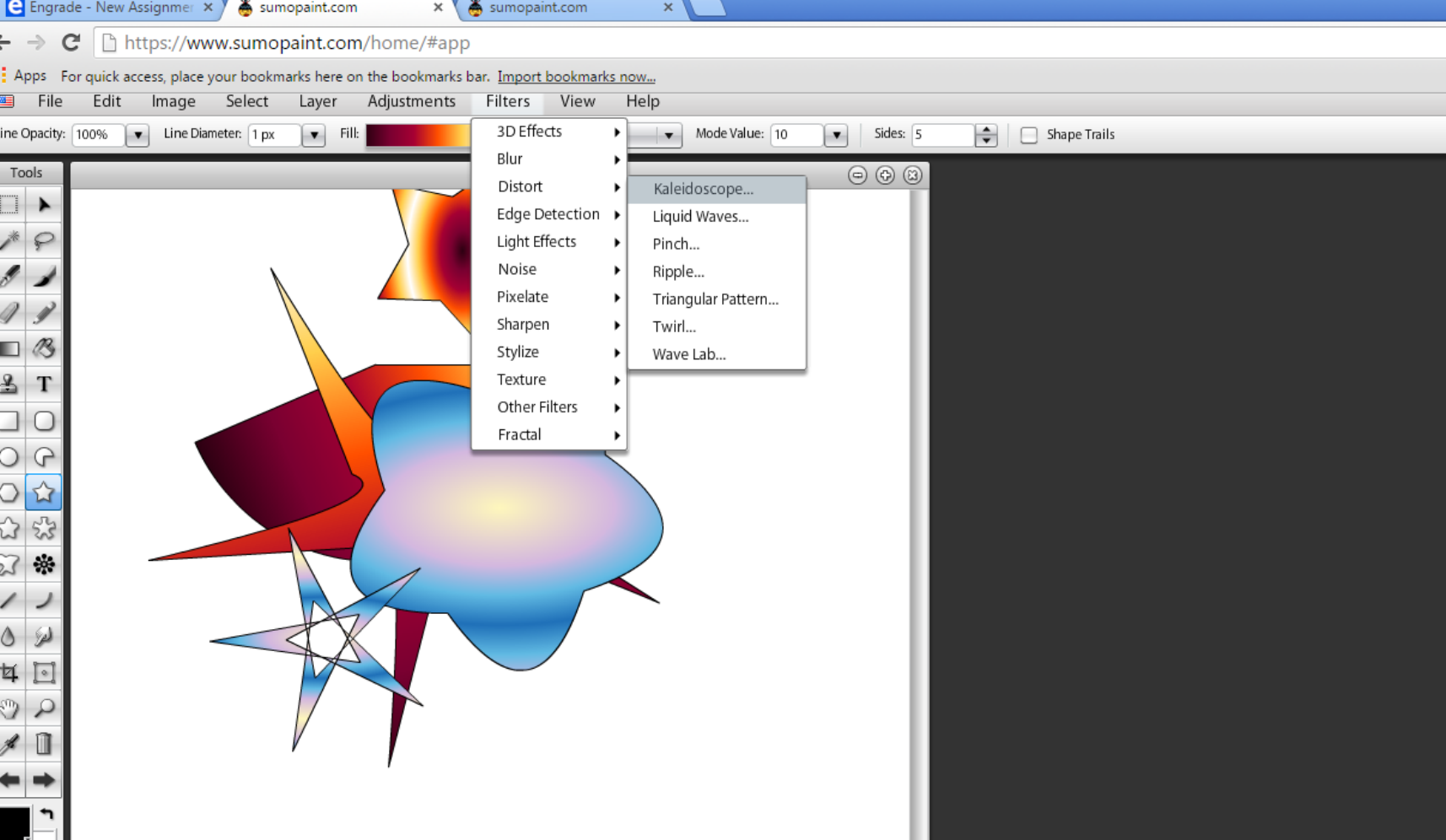

## Pull around the little blue ball and choose the design you like

 $\overline{\mathbf{x}}$ 

sumopaint.com

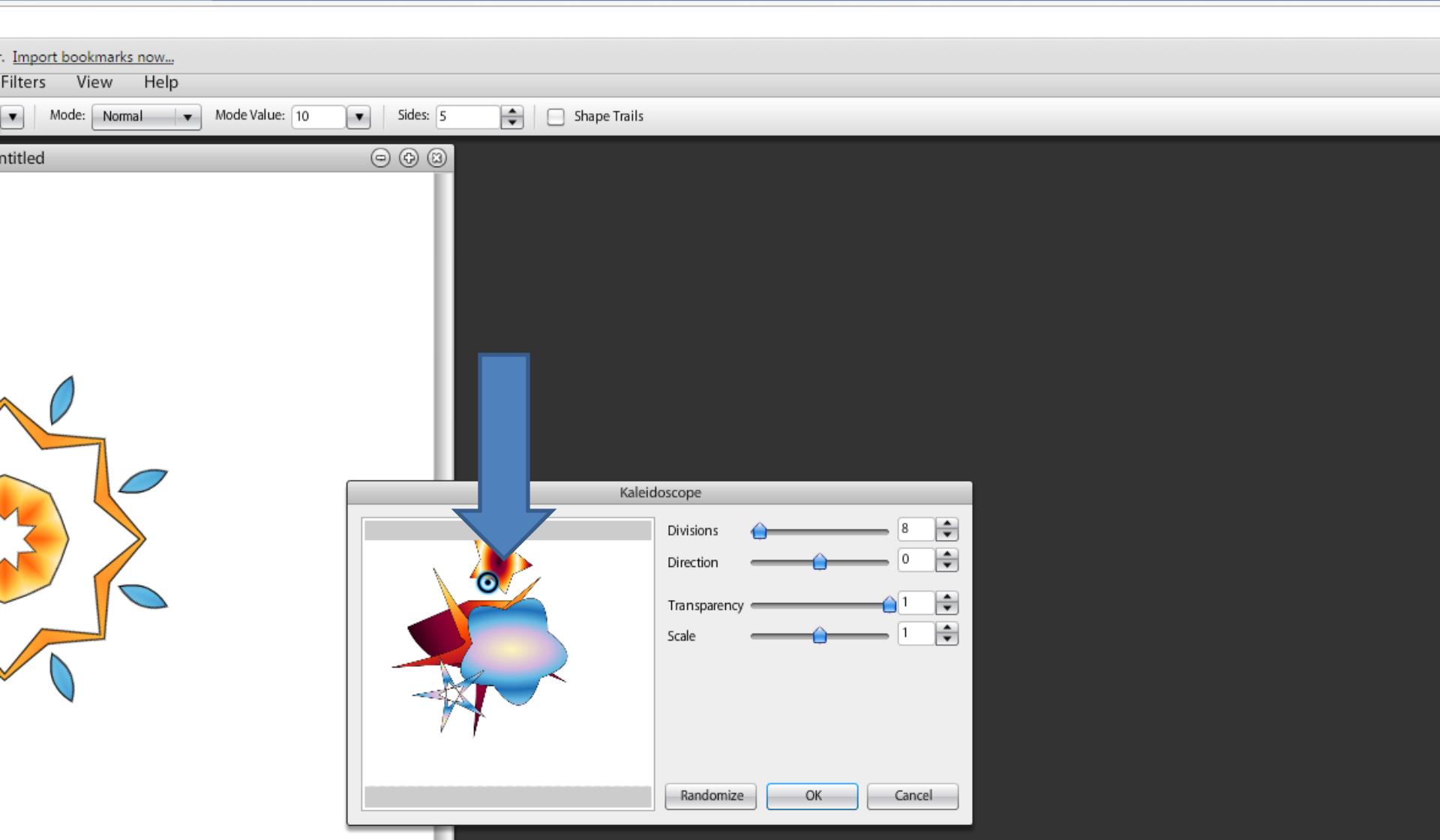

### Add a new layer

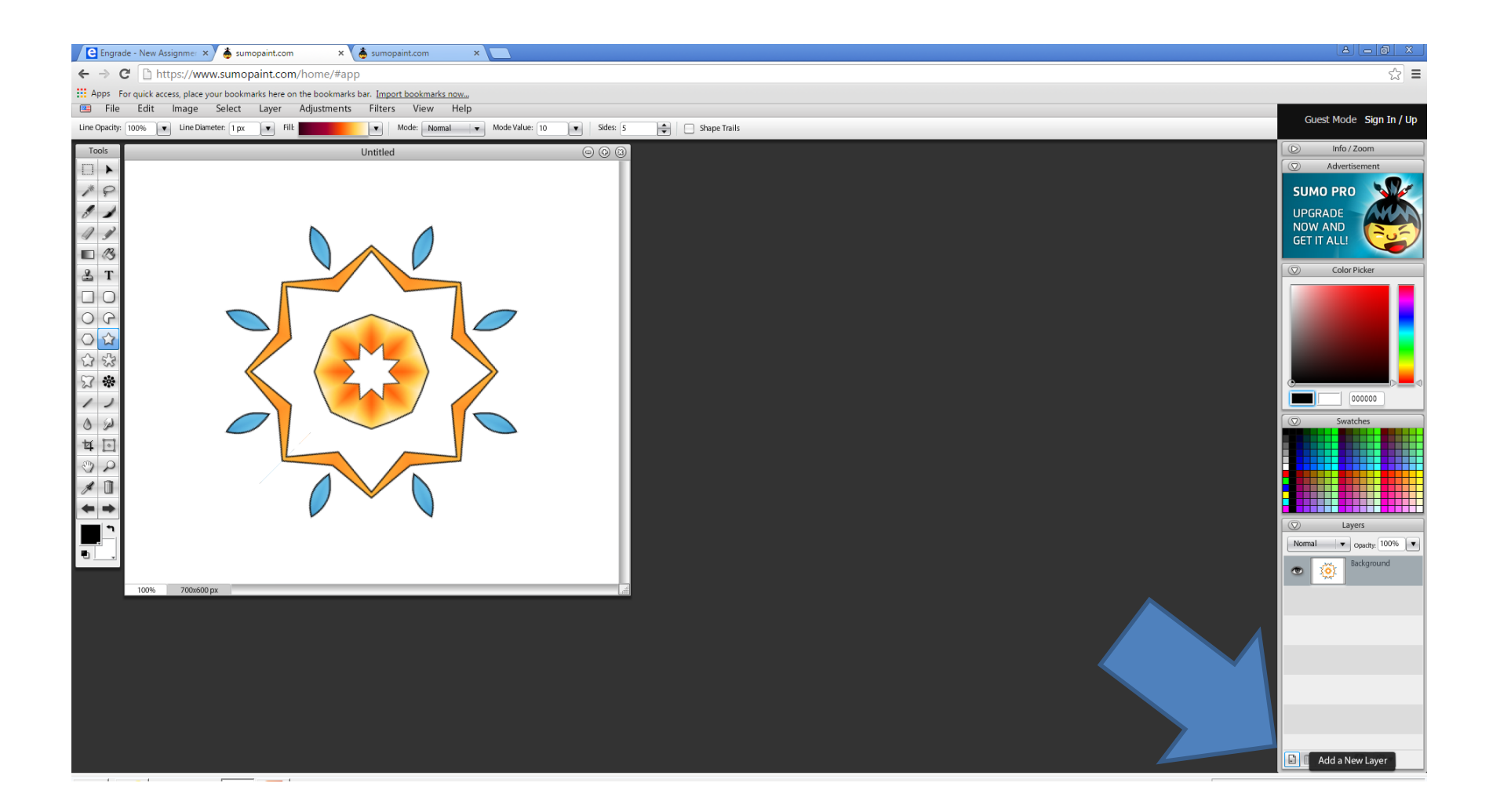

## In new layer select and arrange more shapes

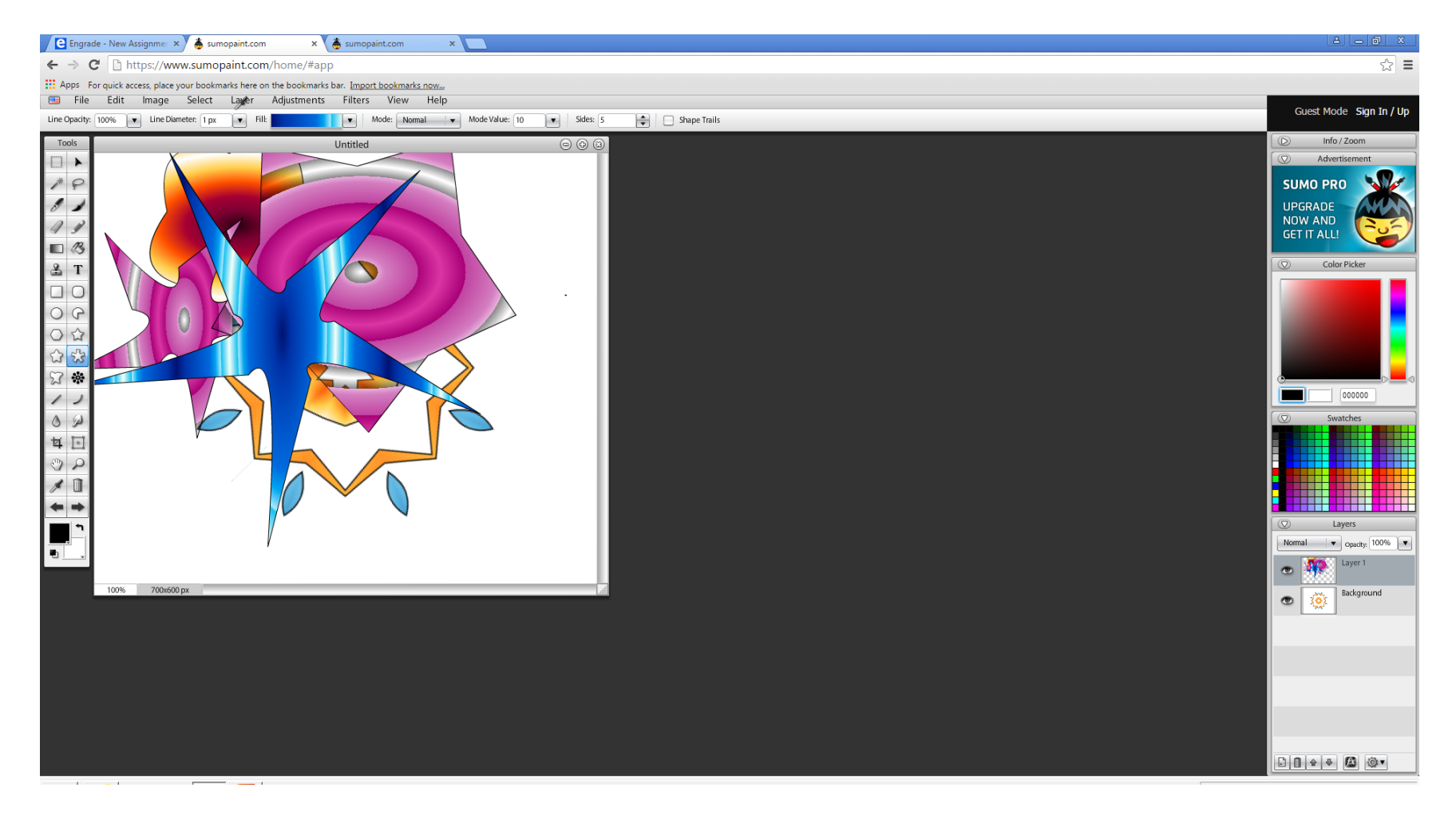

## Again effects>distort> kaleidoscope

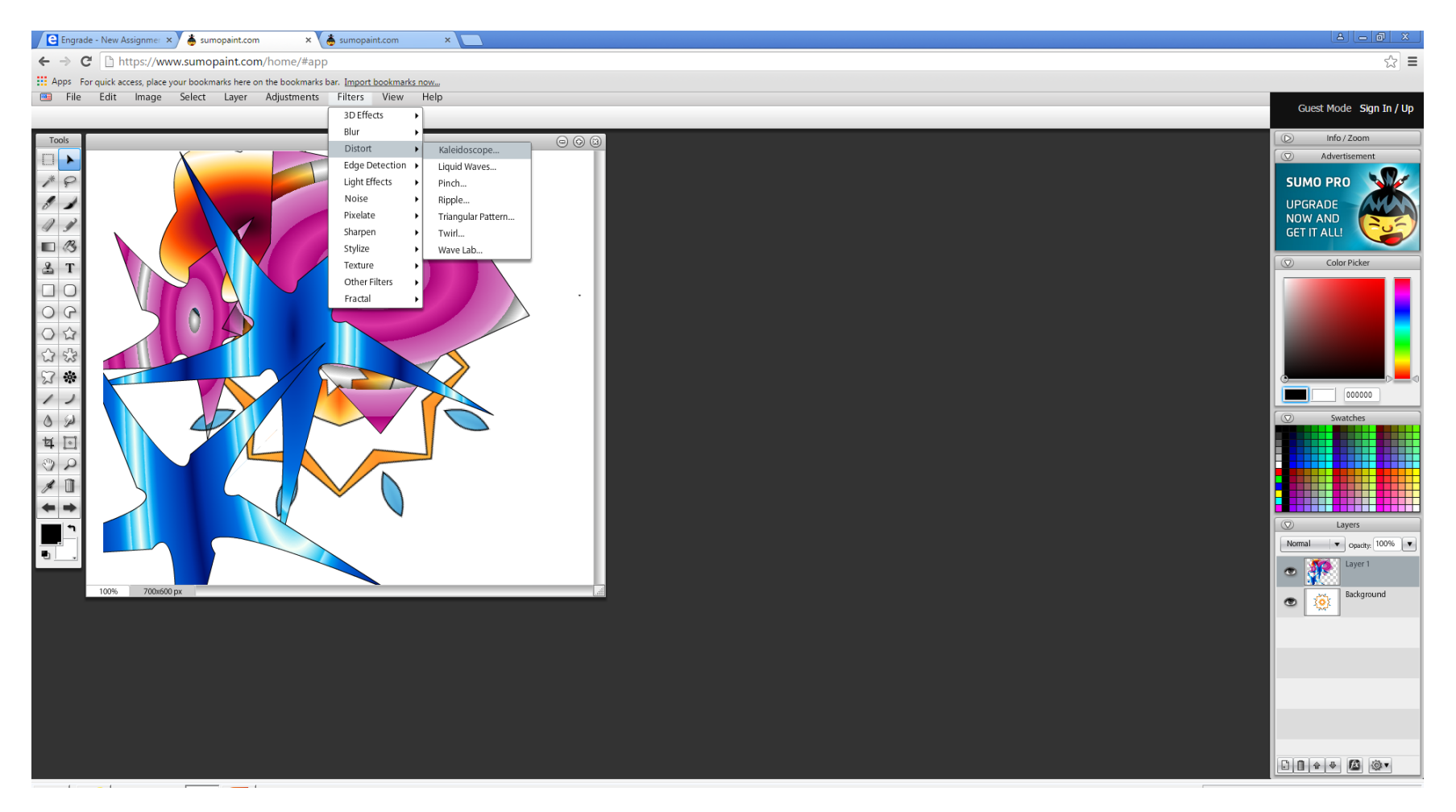

# Add a new layer and continue to create shapes and use kaleidoscope effect until the page is ALL fill up

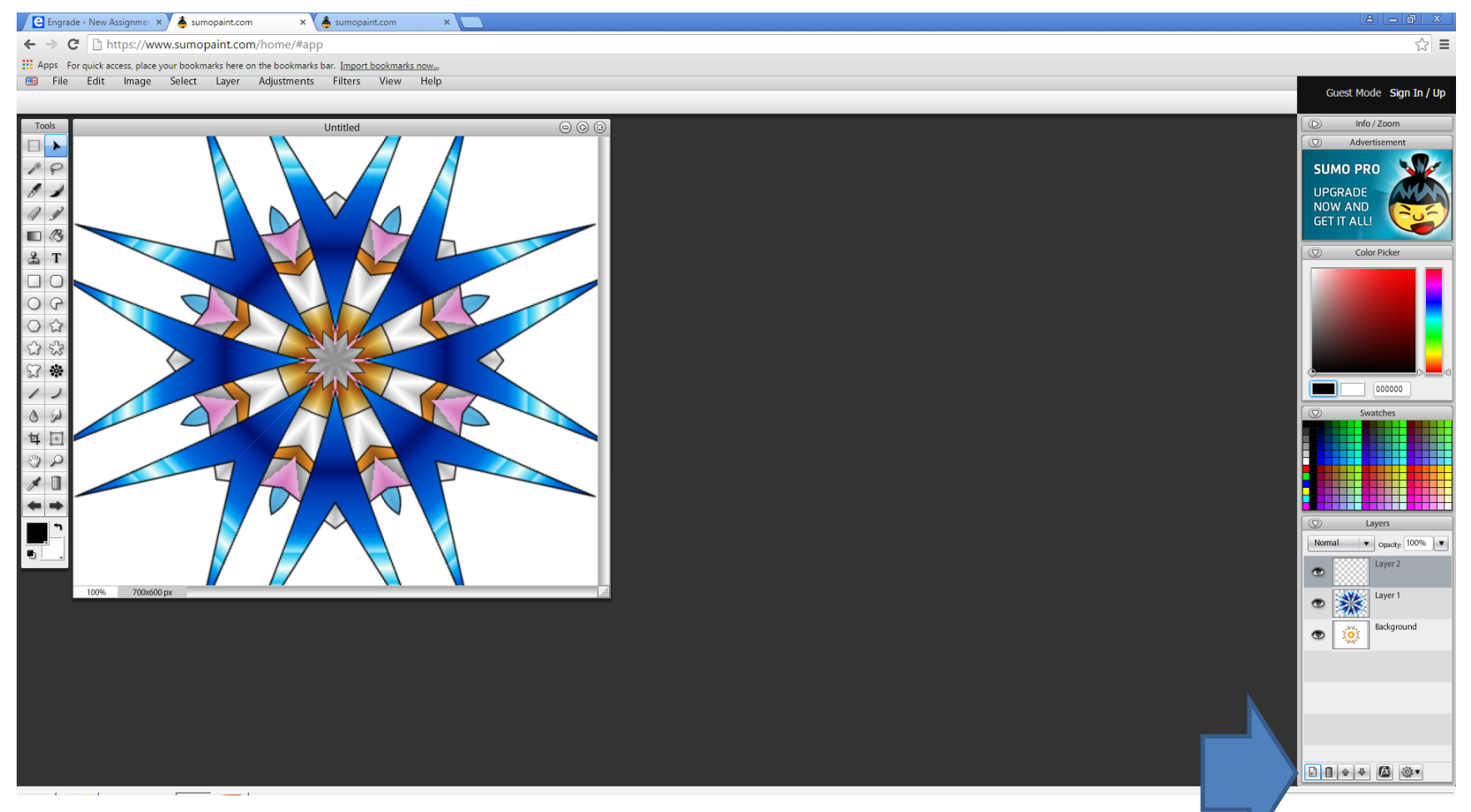

## File < save to computer choose jpg Add to your google portfolio

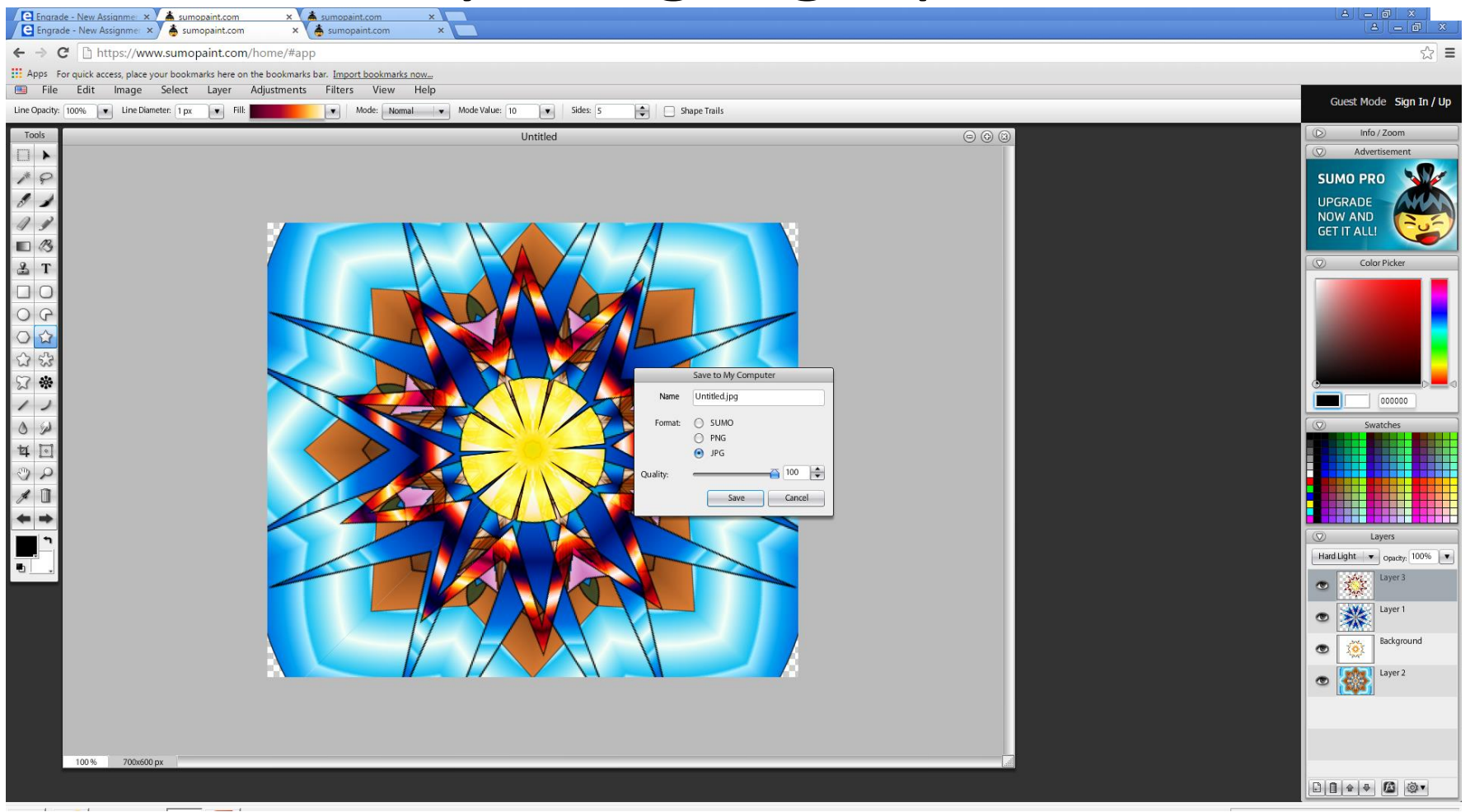